# Projektor Dell Advanced Projector 7760 Uživatelská příručka

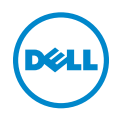

### Poznámky, upozornění a výstrahy

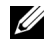

**POZNÁMKA:** Slovo POZNÁMKA označuje důležité informace, které vám pomohou projektor lépe používat.

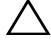

UPOZORNĚNÍ: Slovo UPOZORNĚNÍ poukazuje na možné poškození hardwaru nebo ztrátu dat, nejsou-li dodržovány pokyny.

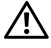

VÝSTRANA: Slovo VÝSTRANA poukazuje na riziko poškození majetku, poranění nebo smrtelného úrazu.

Informace uvedené v tomto dokumentu podléhají zminám bez upozorniní. © 2016 Dell Inc. Všechna práva vyhrazena.

Jakákoli reprodukce těchto písemných materiálů bez písemného souhlasu společnosti Dell Inc. je přísně zakázána.

Ochranné známky použité v tomto textu: Dell a logo DELL jsou ochranné známky společnosti Dell Inc.; DLP a logo DLP jsou ochranné známky společnosti TEXAS INSTRUMENTS INCORPORATED; Microsoft a Windows jsou ochranné známky nebo registrované ochranné známky společnosti Microsoft Corporation v USA a/nebo jiných zemích.

Ostatní ochranné známky a obchodní názvy použité v tomto dokumentu mohou odkazovat na majitele těchto známek, názvů nebo jejich produktů. Společnost Dell Inc. se zříká jakýchkoli nároků na jiné než vlastní obchodní známky a názvy.

Model: Projektor Dell Advanced Projector 7760

\_\_\_\_\_\_\_\_\_\_\_\_\_\_\_\_\_\_\_\_

Září 2016 Rev. A00

# Obsah

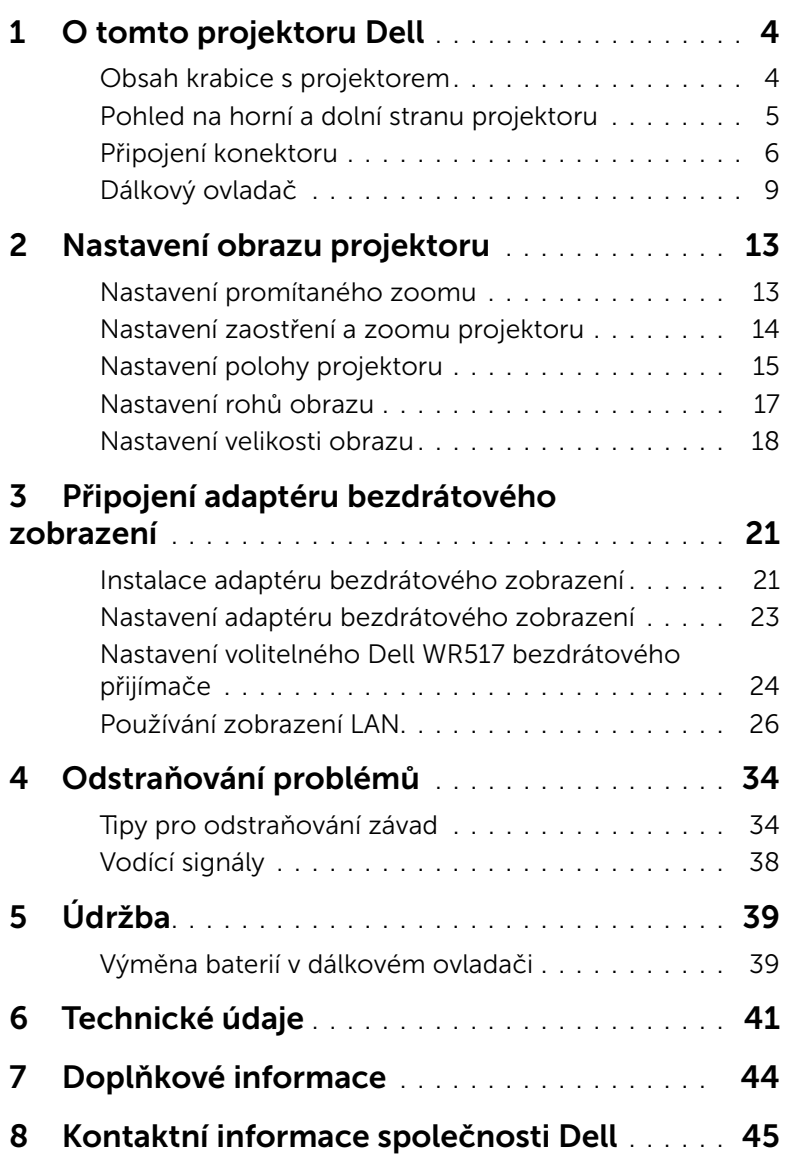

## <span id="page-3-0"></span>O tomto projektoru Dell

<span id="page-3-2"></span>Váš projektor se dodává s tímto vyobrazeným příslušenstvím. Ujistěte se, že máte vše, a kontaktujte společnost Dell v případě, že něco chybí.

<span id="page-3-1"></span>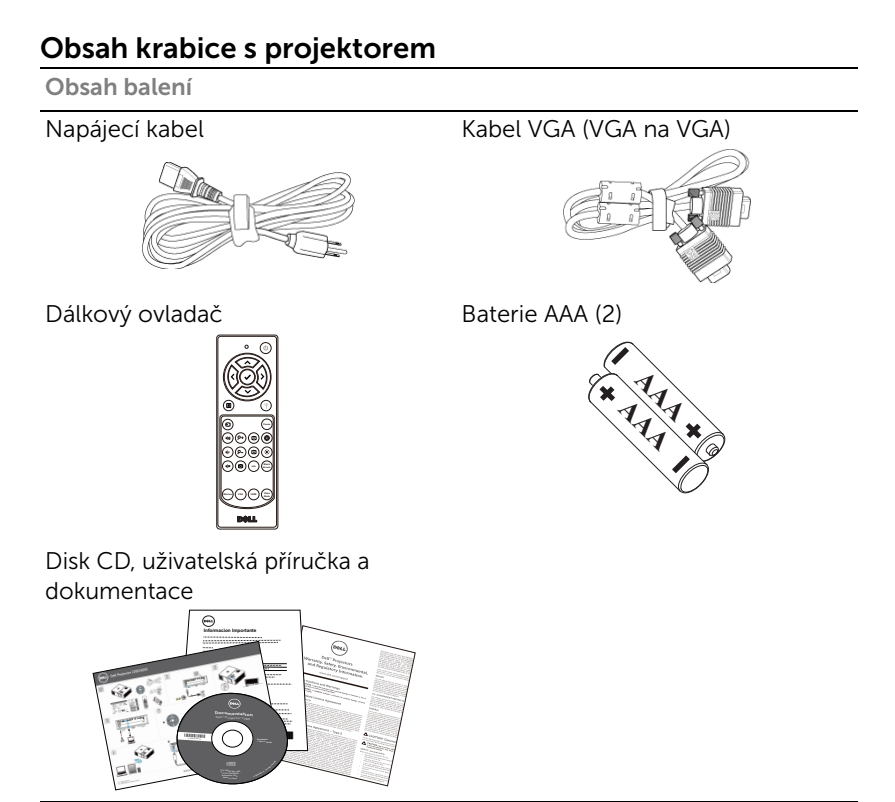

#### <span id="page-4-1"></span><span id="page-4-0"></span>Pohled na horní a dolní stranu projektoru

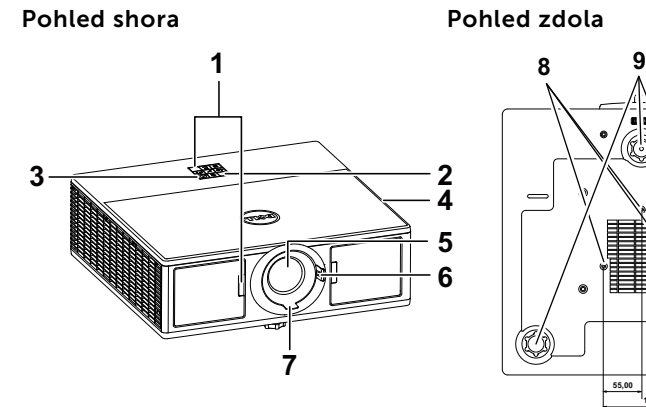

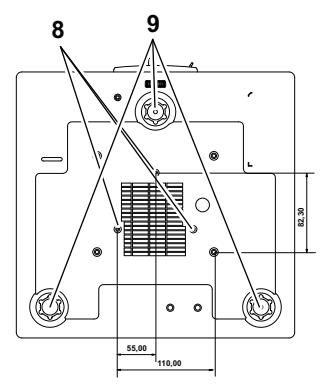

- <span id="page-4-7"></span>1 Přijímače IR signálu
- <span id="page-4-3"></span>2 Indikátory stavu
- <span id="page-4-9"></span>3 Vypínač
- <span id="page-4-8"></span>4 Reproduktory 20 W (2 x 10 W)
- <span id="page-4-5"></span>5 Objektiv
- <span id="page-4-6"></span>6 Ovladač zoomu
- <span id="page-4-10"></span>7 Zaostřovací kroužek
- <span id="page-4-4"></span><span id="page-4-2"></span>8 Montážní otvory pro stropní instalaci
- 9 Adjustační kolečko náklonu

**POZNÁMKA:** Otvor pro šroub pro stropní montáž M3 x 6,5 mm hloubka. Doporučená momentová síla <15 kgf-cm.

#### <span id="page-5-0"></span>Připojení konektoru

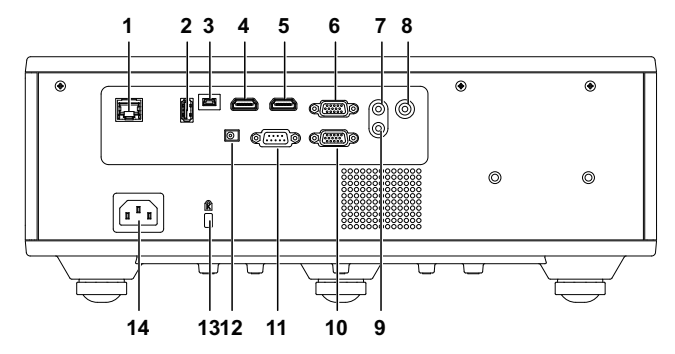

<span id="page-5-14"></span><span id="page-5-10"></span><span id="page-5-9"></span><span id="page-5-8"></span><span id="page-5-7"></span><span id="page-5-6"></span><span id="page-5-4"></span><span id="page-5-3"></span><span id="page-5-2"></span><span id="page-5-1"></span>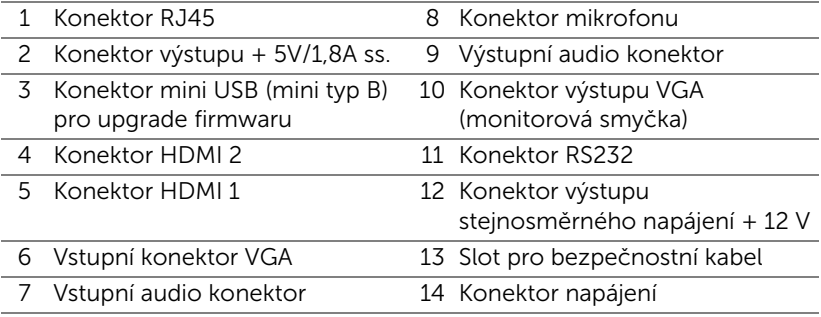

<span id="page-5-13"></span><span id="page-5-12"></span><span id="page-5-11"></span><span id="page-5-5"></span>UPOZORNĚNÍ: Než začnete provádět jakýkoli postup v tomto  $\bigwedge$ oddílu, zajistěte splnění bezpečnostních pokynů na [straně 7.](#page-6-0)

### <span id="page-6-0"></span>UPOZORNĚNÍ: Bezpečnostní pokyny

- 1 Nepoužívejte projektor v blízkosti spotřebičů, které vytvářejí velké množství tepla.
- 2 Nepoužívejte projektor na extrémně prašných místech. Prach může způsobit selhání systému a projektor se automaticky vypne.
- 3 Projektor musí být umístěn na dobře větraném místě.
- 4 Neblokujte větrací průduchy a otvory na projektoru.
- 5 Projektor je třeba používat v předepsaném rozsahu venkovní teploty (5°C až 40°C).
- 6 Nedotýkejte se větracího výstupu, protože může být po zapnutí projektoru nebo bezprostředně po jeho vypnutí velmi horký.
- 7 Když je projektor zapnutý, nedívejte se do objektivu, protože by mohlo dojít k poškození zraku.
- 8 Neumísťujte žádné předměty do blízkosti nebo před projektor ani nezakrývejte objektiv, když je projektor zapnutý, protože by žár mohl způsobit roztavení nebo požár předmětu.
- 9 Neotírejte objektiv alkoholem.

#### **ZA POZNÁMKA:**

- •Stropní montáž projektoru neprovádějte vlastními silami. Stropní montáž musí provést kvalifikovaný technik.
- •Doporučená sada pro stropní montáž (objednací číslo: C3505). Další informace najdete na webu Odborné pomoci společnosti Dell na adrese dell.com/support.
- •Další informace viz Bezpečnostní zásady dodané s projektorem.
- •Projektor 7760 lze používat pouze ve vnitřních prostorech.

#### VÝSTRANA: Bezpečnostní upozornění pro laser

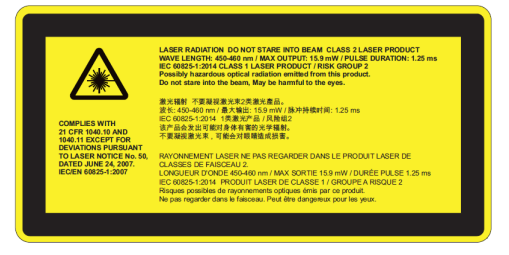

- •Tento projektor je laserové zařízení 2. třídy, které splňuje normy IEC 60825-1:2007 a CFR 1040.10 a 1040.11.
- •Laserový produkt 2. třídy nedívejte se laserového paprsku.
- •Tento produkt obsahuje laserový modul 4. třídy. Nepokoušejte se tento produkt rozebírat.
- •Jakékoli používání nebo nastavení, které není specificky uvedeno v uživatelské příručce, představuje nebezpečí vystavení nebezpečnému laserovému záření.
- •Když je projektor zapnutý, nedívejte se do paprsku. Jasné světlo může trvale poškodit zrak.
- •Nedodržením pokynů pro ovládání, nastavování nebo používání může dojít k poškození laserovým zářením.
- •Příslušné pokyny pro montáž, používání a údržbu, včetně jasných zásad pro zabránění možnému vystavení laserovému a kombinovanému záření mimo přijatelné limity záření ve 2. třídě.

<span id="page-8-1"></span><span id="page-8-0"></span>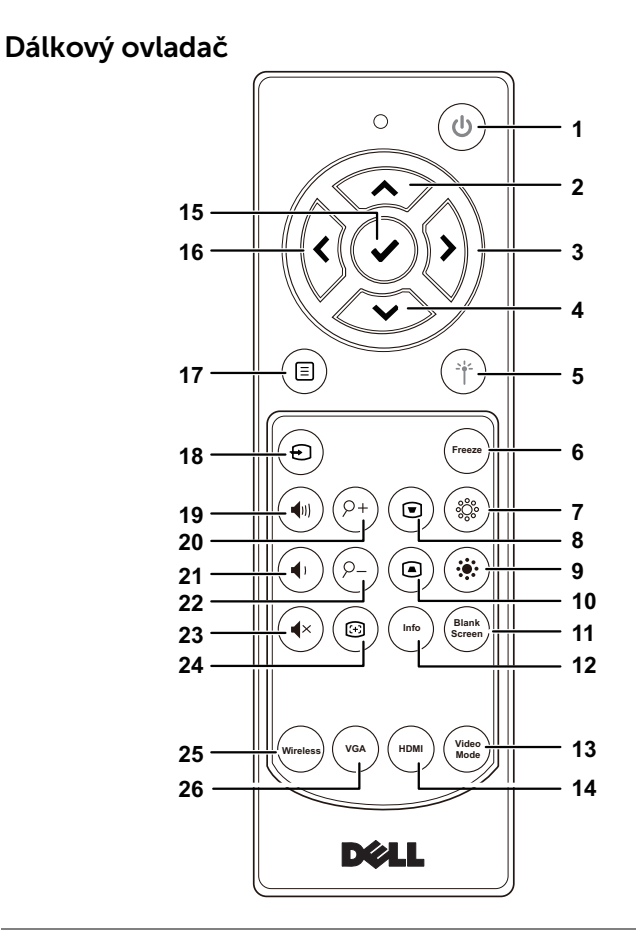

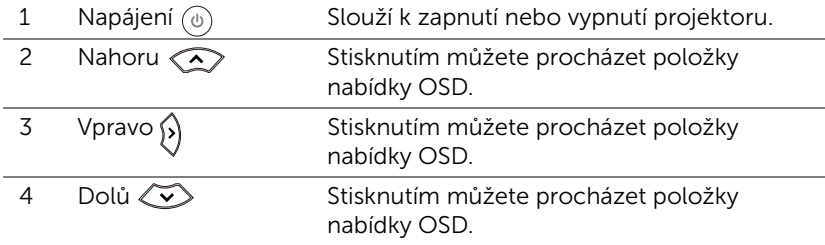

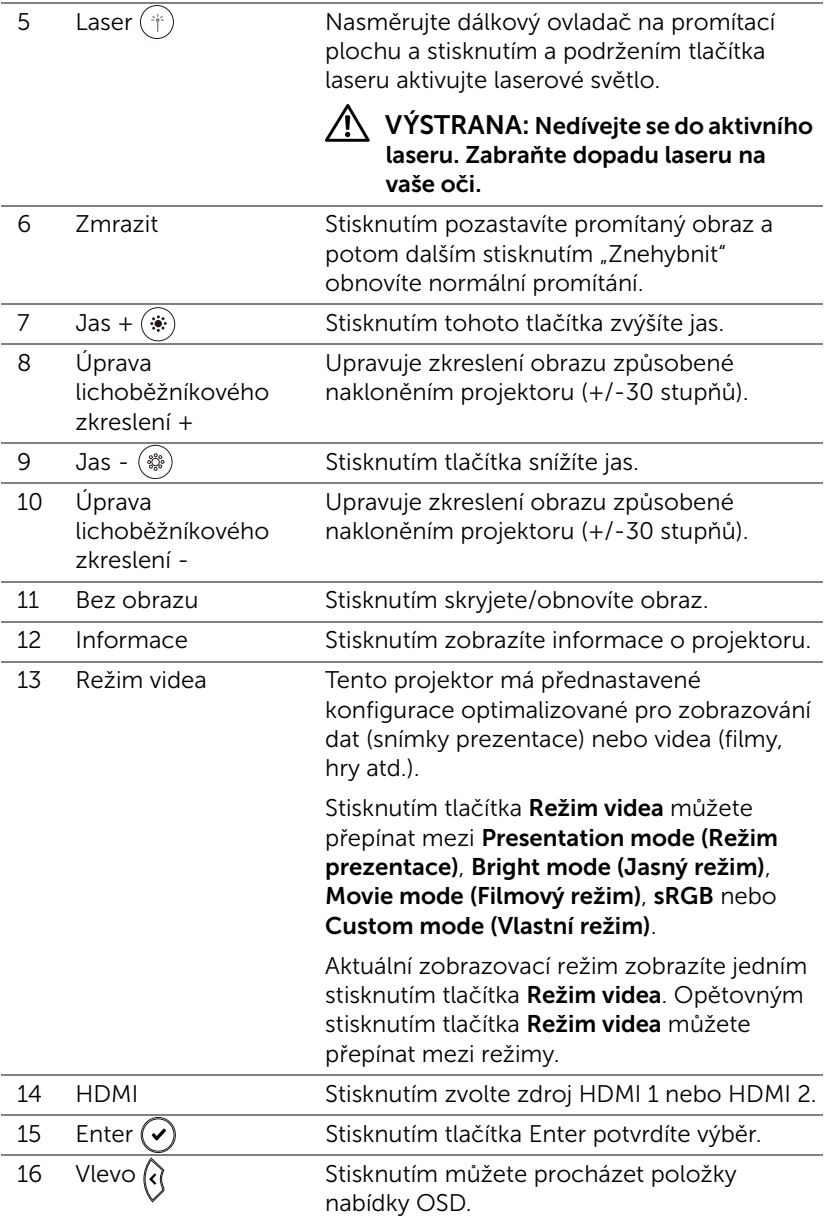

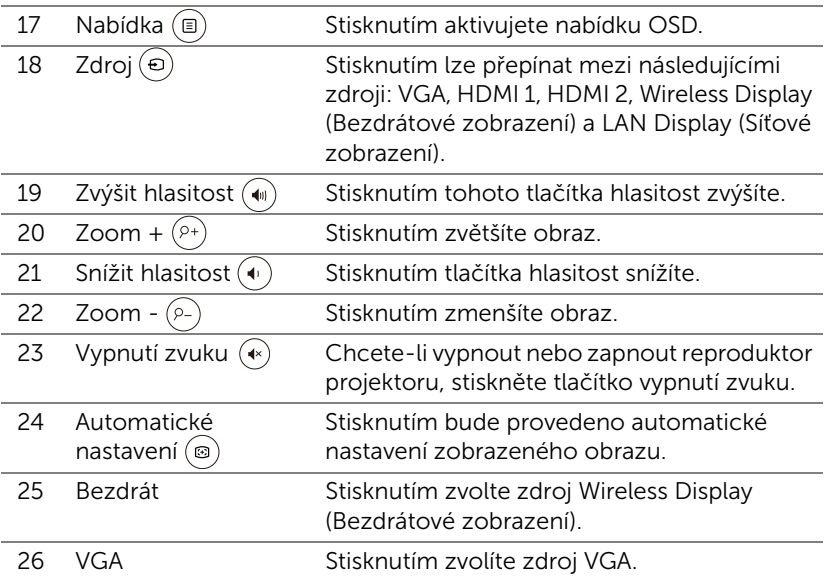

#### Dosah dálkového ovládání

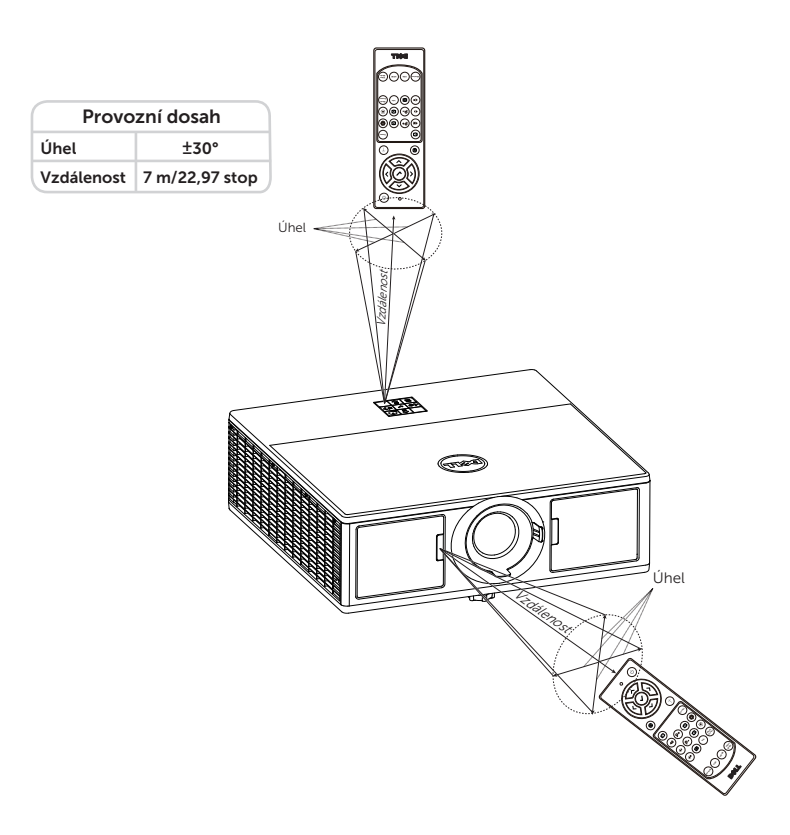

**POZNÁMKA:** Skutečný dosah se může mírně lišit od schématu. V případě vybitých baterií rovněž nebude možné řádně ovládat projektor pomocí dálkového ovladače.

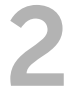

# <span id="page-12-2"></span><span id="page-12-0"></span>2 Nastavení obrazu projektoru

#### <span id="page-12-1"></span>Nastavení promítaného zoomu

#### <span id="page-12-3"></span>Zvýšení projektoru

**1** Zvedněte projektor do požadovaného úhlu zobrazení a pomocí předního adjustačního kolečka náklonu jemně dolaďte úhel zobrazení.

#### Snížení výšky projektoru

**1** Snižte výšku projektoru a pomocí předního adjustačního kolečka náklonu jemně dolaďte úhel zobrazení.

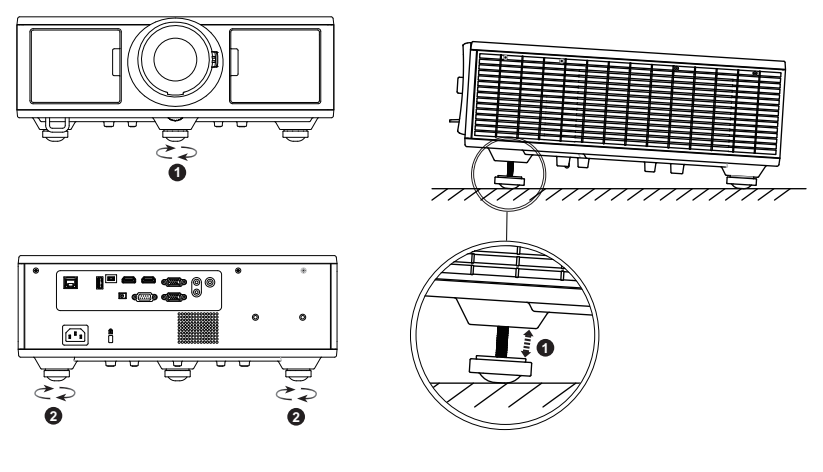

- <span id="page-12-5"></span>1 Přední adjustační kolečko náklonu (Úhel naklonění: 0 až 3,6 stupně)
- <span id="page-12-4"></span>2 Adjustační kolečko náklonu

#### <span id="page-13-1"></span><span id="page-13-0"></span>Nastavení zaostření a zoomu projektoru

- **1** Otevřete dvířka na přední boční straně projektoru.
- **2** Před nastavení posunu objektivu odemkněte zámek.
- **3** Otáčením knoflíku svislého/vodorovného posunu posuňte objektiv.
- **4** Po nastavení posun objektivu zamkněte.
- **5** Vytažením ovladače zoomu nahoru a dolů přibližte nebo oddalte obraz.
- **6** Otáčejte zaostřovacím kroužkem tak dlouho, až je obraz ostrý. Projektor dokáže zaostřit na vzdálenost 4,27 stop až 26,25 stop (1,3 m až 8,0 m).
- **7** Zavřete dvířka na přední boční straně projektoru.

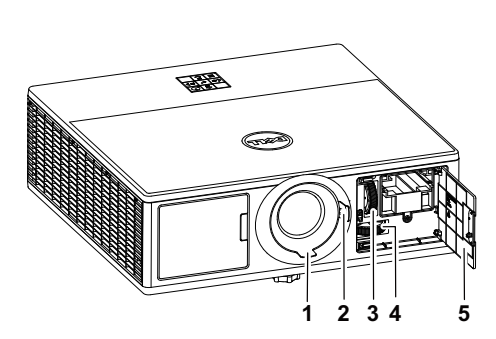

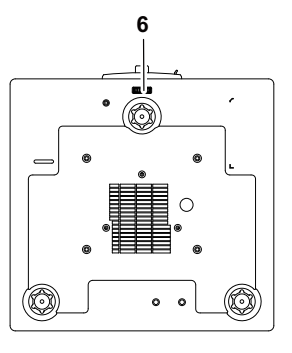

- <span id="page-13-7"></span>1 Zaostřovací kroužek
- <span id="page-13-4"></span>2 Ovladač zoomu
- <span id="page-13-2"></span>3 Knoflík svislého posunu objektivu
- <span id="page-13-3"></span>4 Knoflík vodorovného posunu objektivu
- <span id="page-13-5"></span>5 Přední boční dvířka
- <span id="page-13-6"></span>6 Zámek posunu objektivu

#### <span id="page-14-0"></span>Nastavení polohy projektoru

Při výběru umístění projektoru zvažte velikost a tvar promítací plochy, umístění elektrických zásuvek a vzdálenost mezi projektorem a ostatním vybavením. Dodržujte tyto obecné zásady:

- Umístěte projektor na rovnou plochu v pravém úhlu k promítací ploše. Projektor (se standardním objektivem) se musí nacházet alespoň 3,28 stop (1 m) od promítací plochy.
- Umístěte projektor v požadované vzdálenosti od promítací plochy. Vzdálenost od objektivu projektoru k projekční ploše, nastavení zoomu a formát videosignálu jsou faktory, které určují velikost promítaného obrazu.
- Poměr dosvitu objektivu: 1,2 ~ 2,13
- 360stupňový rozsah volného ovládání

Můžete nastavit nebo instalovat 7760 následujícími způsoby:

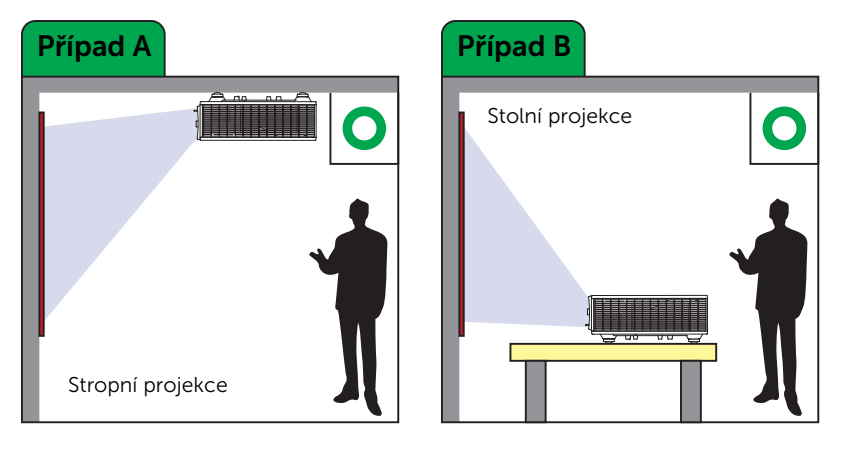

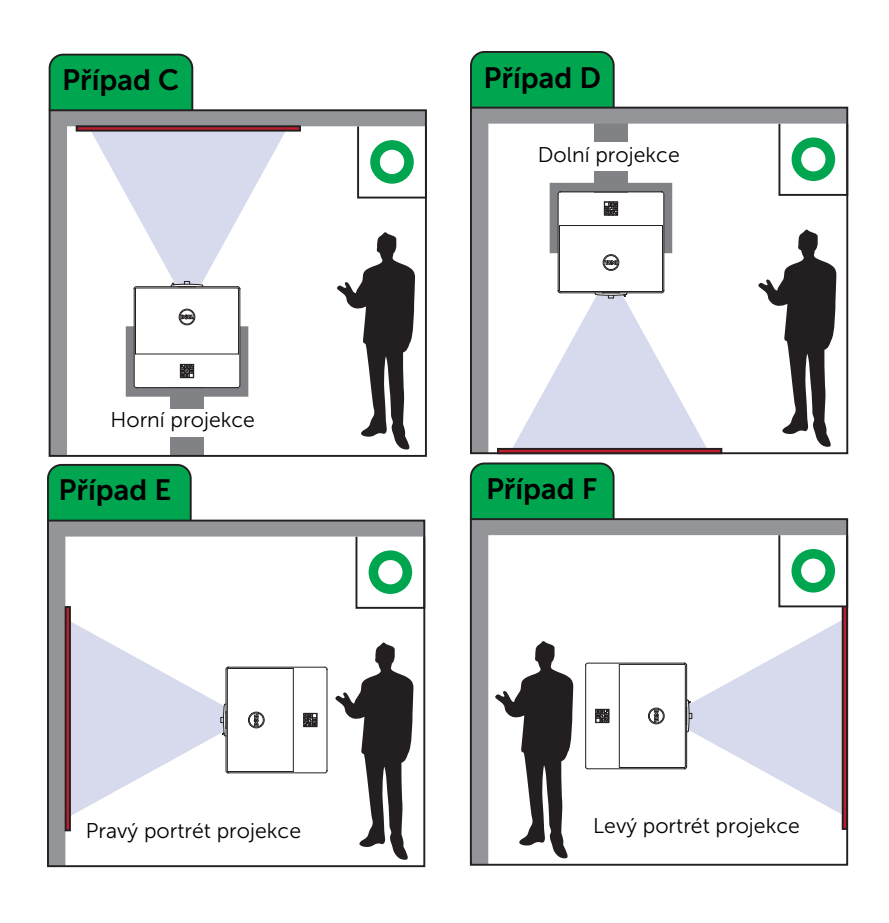

#### <span id="page-16-0"></span>Nastavení rohů obrazu

Můžete použít k nastavení čtyři rohy k přizpůsobení tvaru a velikosti obrazu, který je nerovnoměrně obdélníkový na všech stranách.

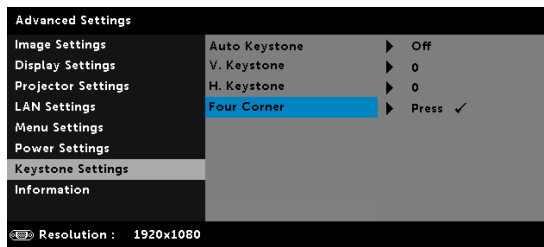

- **1** Advanced Settings (Upřesnit nastavení) -> Keystone Settings (Úprava lichoběžníkového zkreslení) -> Four Corner (Čtyři rohy)
- **2** Na čtyřrohové obrazovce použijte  $\langle \bullet \rangle$ ,  $\langle \bullet \rangle$ ,  $\langle \bullet \rangle$  a  $\langle \bullet \rangle$  k výběru rohu a stiskněte  $\odot$  pro ptvrzení.

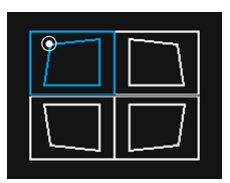

**3** Použjte  $\langle \diamondsuit \rangle$ ,  $\langle \diamondsuit \rangle$ ,  $\langle \diamondsuit$  a  $\rangle$  k nastavení tvaru obrazu podle potřeby.

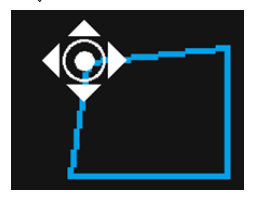

4 Až bude hotovo, stiskněte tlačítko "Menu" pro návrat.

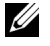

POZNÁMKA: Tato funkce není k dispozici, když je H./V. lichoběžníkové zkreslení nastaveno.

#### <span id="page-17-0"></span>Nastavení velikosti obrazu

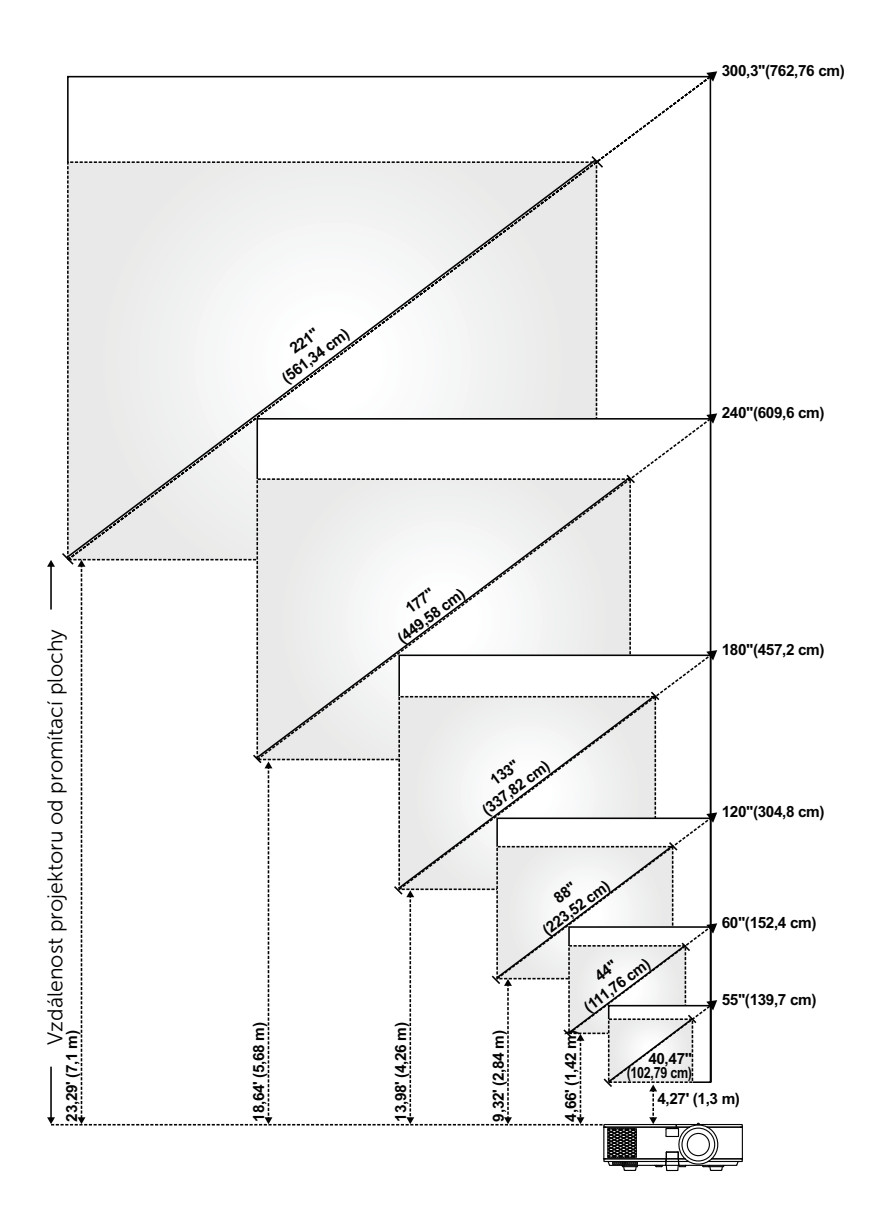

#### Nastavení tvaru obrazu

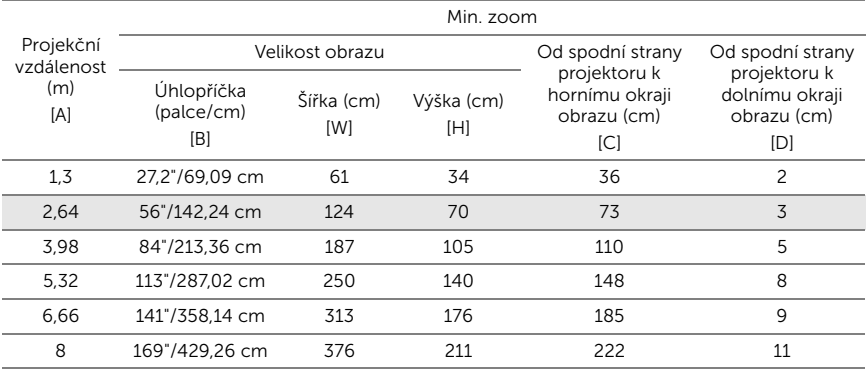

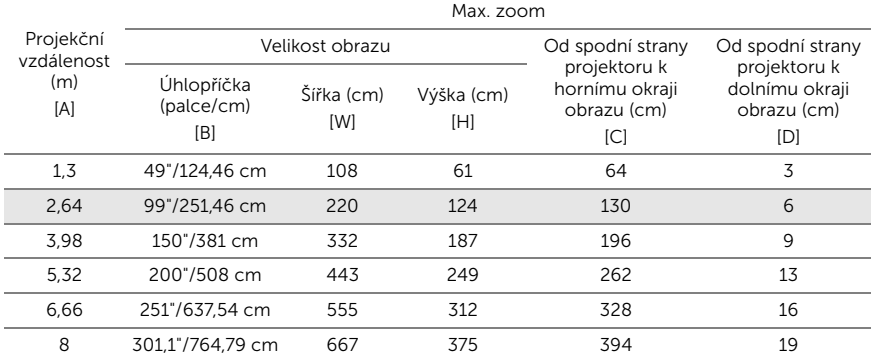

\* Tento graf má pouze informativní charakter.

\* Offset poměr: 105%~130%

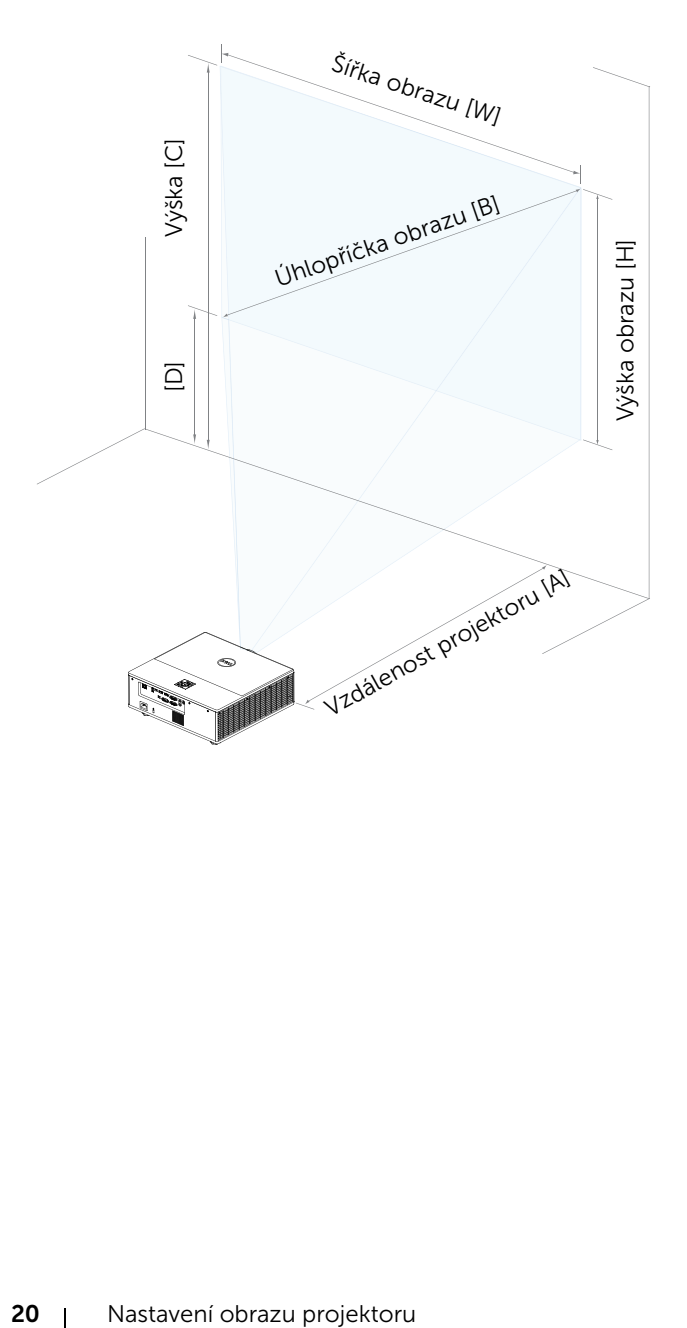

### <span id="page-20-0"></span>Připojení adaptéru bezdrátového zobrazení

#### <span id="page-20-2"></span><span id="page-20-1"></span>Instalace adaptéru bezdrátového zobrazení

Tento projektor je dodáván se zabezpečenou vnitřní přihrádkou pro adaptér bezdrátového zobrazení. Adaptér bezdrátového zobrazení není dodáván s projektorem 7760. Vnitřní přihrádka je vybavena portem HDMI a napájecím USB portem.

Postup instalace:

**1** Zkontrolujte, zda je projektor vypnutý, a otevřete přední boční dvířka.

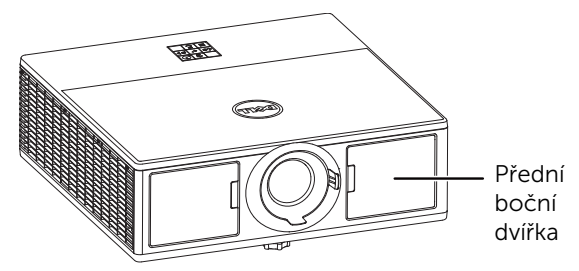

**2** Připojte napájecí USB kabel k adaptéru bezdrátového zobrazení.

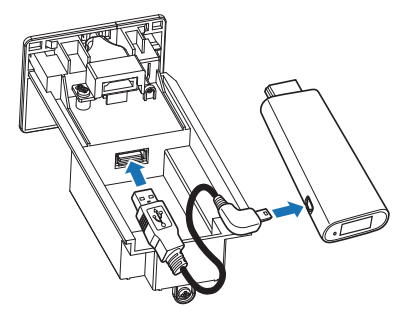

Připojte adaptér bezdrátového zobrazení.

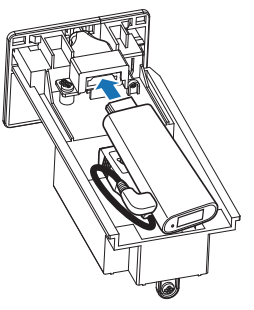

Nasaďte horní kryt a utáhněte šroubek.

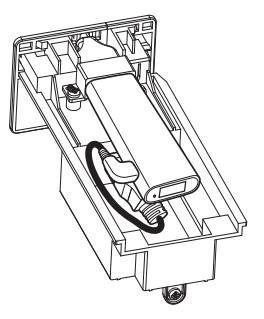

#### <span id="page-22-0"></span>Nastavení adaptéru bezdrátového zobrazení

**1** Zapněte projektor.

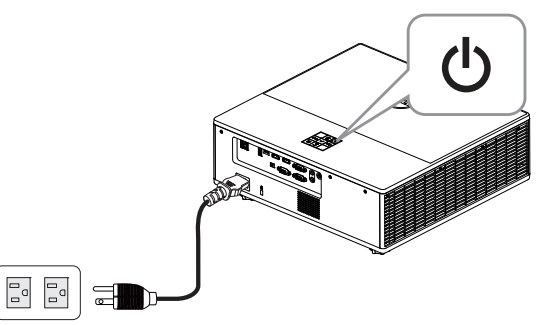

2 Přepněte na zdroj "Wireless Display" (Bezdrátové zobrazení).

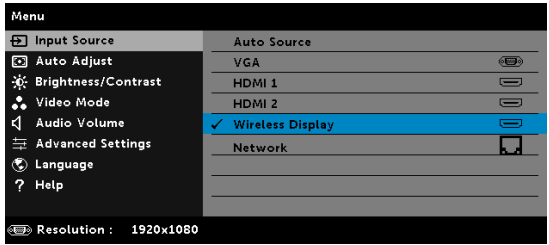

**3** Při bezdrátovém promítání postupujte podle zobrazených pokynů.

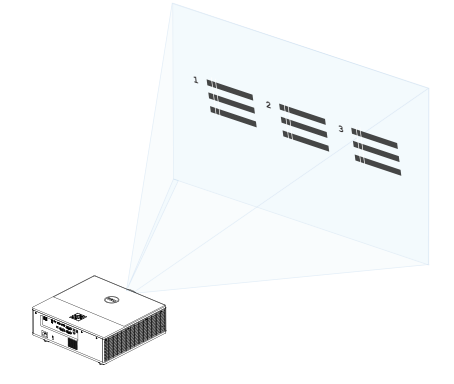

#### <span id="page-23-0"></span>Nastavení volitelného Dell WR517 bezdrátového přijímače

Dell WR517 bezdrátový přijímač umožňuje vašemu Windows přenosného počítači, chytrému telefonu Android nebo tabletu s možností Miracast zobrazit obraz na Dell 7760 pomocí přímého rozhraní Wi-Fi.

Bezdrátový přijímač Dell WR517 má tyto funkce:

- Bezdrátové připojení přes IEEE 802.11 ac (Wi-Fi), bluetooth a Screencast.
- Konektivita umožňuje jednoduché a snadné připojení s původními a novými systémy.
- Ovladače Dell Wireless Monitor/app podporující další/vylepšené funkce sdílení HID budou zahrnuty do systému Windows 10, Windows 8.x a Windows 7.

Bezdrátový modul Dell není dodáván s projektorem 7760. Můžete ji zakoupit na webu společnosti Dell na adrese www.dell.com.

Připojení bezdrátového přijímače Dell WR517 s projektorem Dell 7760:

- **1** Použijte Phillips křížový šroubovák k upevnění dvou šroubů (dodávány s přijímačem) do montážního stojanu na zadní straně projektoru.
- **2** Zašroubujte do montážních otvorů bezdrátového přijímače Dell WR517 dva šrouby, které byly upevněny na zadní straně projektoru a potom zatlačte přijímač směrem dolů, dokud nebude zajištěn ve správné pozici.
- **3** Připojte micro USB kabel (dodaného s přijímačem) od bezdrátového přijímače Dell WR517 k portu USB na projektoru pro napájení.
- **4** Připojte kabel HDMI (dodávaný s přijímačem) od bezdrátového přijímače Dell WR517 k projektoru.
- **5** Připojte USB kabel od bezdrátového přijímače Dell WR517 k USB klávesnici a myši.
- **6** Zapněte projektor a bezdrátový přijímač Dell WR517 se spustí ve stejnou dobu.

Nastavení bezdrátového přijímače s displejem. Krok 1 & 2.

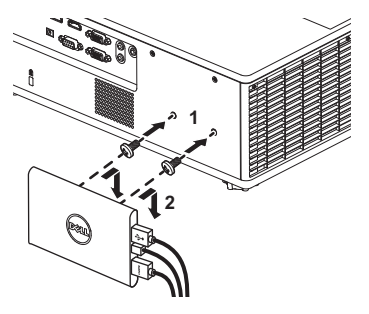

Nastavení bezdrátového přijímače s displejem. Krok 3, 4 & 5.

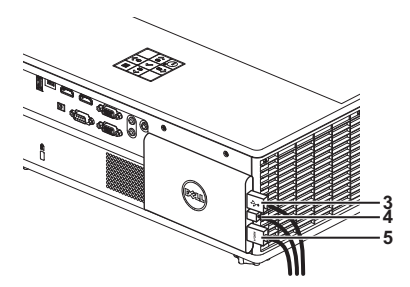

#### <span id="page-25-0"></span>Používání zobrazení LAN

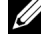

**POZNÁMKA:** Postup nastavení zobrazení LAN je stejný pro operační systém Windows a Mac.

#### Aktivace místní sítě LAN v projektoru

**1** Připojte napájecí kabel a stiskněte vypínač.

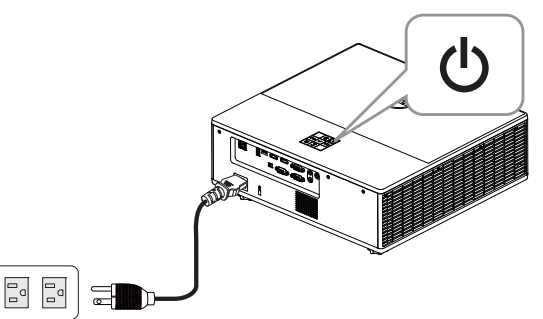

**2** Stiskněte tlačítko Menu (Nabídka) na ovládacím panelu projektoru nebo na dálkovém ovladači.

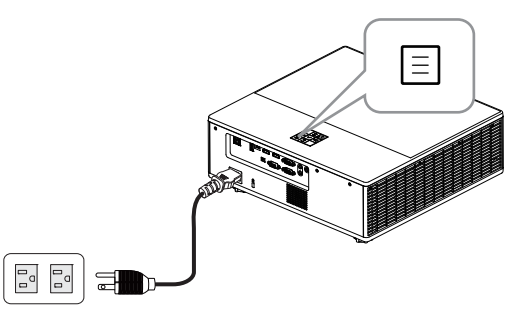

**POZNÁMKA:** Pomocí tlačítek  $\langle \bullet, \rangle$ ,  $\langle \bullet, \diamond \rangle$ ,  $\langle \circ \rangle$  procházejte a pomocí tlačítka  $\left(\overline{\mathbf{v}}\right)$  vyberte.

**3** Zkontrolujte, zda je volitelný protokol DHCP nastavený na Off (Vypnuto) v nastavení místní sítě LAN v nabídce Advanced Settings (Upřesňující nastavení).

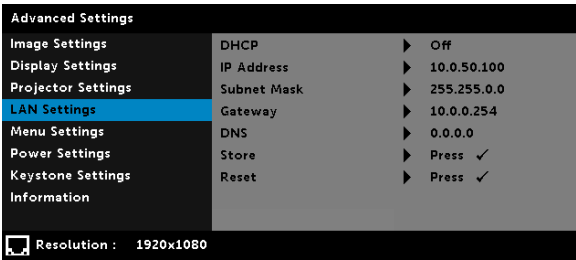

**4** Přejděte do nabídky Input Source (Vstupní zdroj) a potom vyberte zdroj Network (Síť).

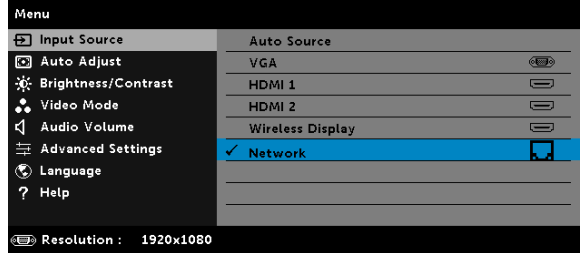

Zobrazí se LAN Guide Screen (Obrazovka průvodce místní sítí LAN) (viz níže):

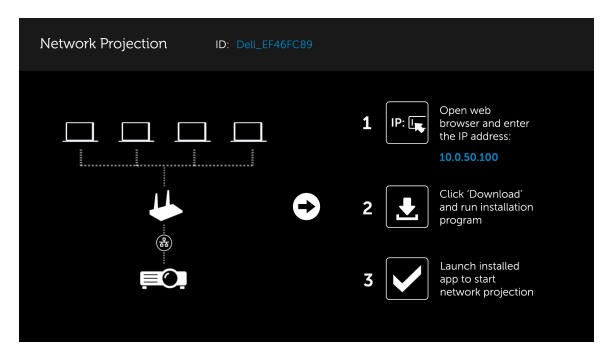

#### Instalace aplikace Dell Network Projection do počítače

**5** Připojte kabel místní sítě LAN k projektoru a k počítači.

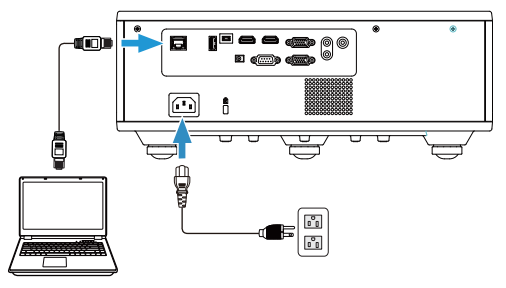

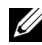

**POZNÁMKA:** Kabel místní sítě LAN lze rovněž připojit k projektoru a k počítači prostřednictvím rozbočovače. Při nastavování postupujte podle následujících kroků:

**a** Změňte nastavení volitelného protokolu DHCP na On (Zapnuto). Postup: Advanced Settings (Upřesnit nastavení) -> LAN Settings (Nastavení místní sítě LAN) -> DHCP -> On (Zapnuto).

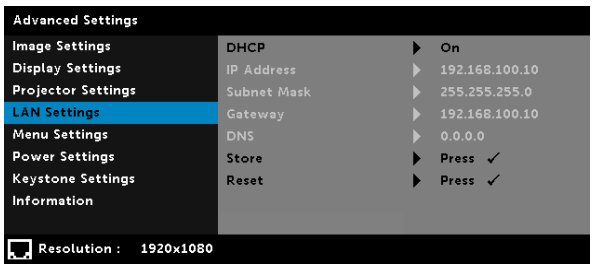

Tato adresa IP je vygenerována prostřednictvím protokolu DHCP, není totožná.

- **b** Změňte Input Source (Vstupní zdroj) na zdroj Network (Síť). Postup: Input Source (Vstupní zdroj) → Network (Síť) (stejný Krok 4).
- **c** V počítači spusťte internetový prohlížeč a do adresního řádku zadejte 192.168.100.10 (viz obrazovka).
- **d** Přejděte ke Kroku 8.

**6** V počítači otevřete a přejděte na položku Internet Protocol (TCP/IP) (Internetový protokol). Prosím zadejte údaje IP address (Adresa IP) a Subnet mask (Maska podsítě) a potom klikněte na tlačítko OK.

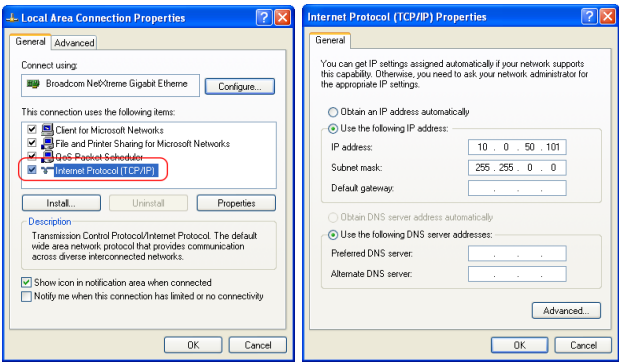

**7** V počítači spusťte internetový prohlížeč a do adresního řádku zadejte 10.0.50.100 (výchozí). Budete přesměrováni na webovou stránku Dell 7760 Web Management (Webová správa Dell 7760).

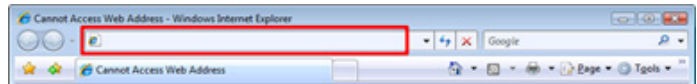

**8** Otevře se stránka Dell 7760 Web Management (Webová správa Dell 7760). Při prvním použití klikněte na Download (Stáhnout).

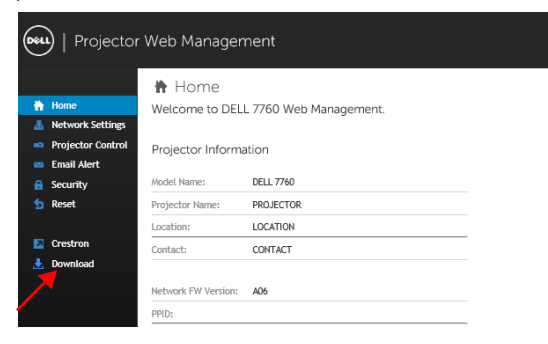

**9** Na stránce Download (Stáhnout) vyberte příslušný operační systém, klikněte na položku Download Network Projection App (Stáhnout aplikaci Network Projection) a nainstalujte do počítače.

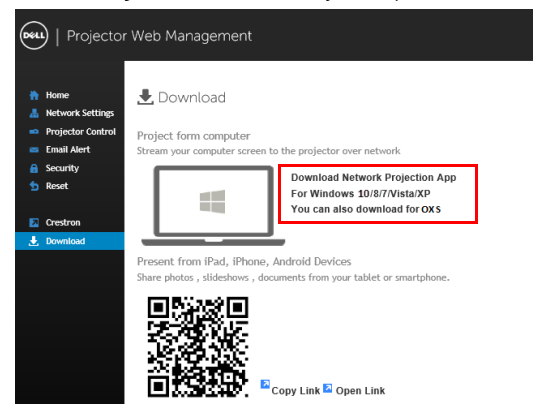

**24 POZNÁMKA:** Pokud aplikaci nelze nainstalovat z důvodu nedostatečného oprávnění k počítači, kontaktujte správce vaší sítě.

**10** Klepnutím na Run (Spustit) přejdete na jednorázovou instalaci softwaru.

**11** Bude zahájena instalace softwaru. Dokončete instalaci podle zobrazených pokynů.

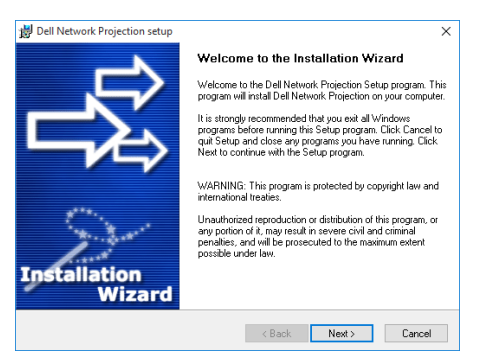

#### Spuštění aplikace Dell Network Projection

na pracovní ploše.

Po dokončení instalace můžete aplikaci spustit kliknutím dvakrát na ikonu

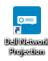

Zobrazí se následující obrazovka Dell Network Projection Screen (Obrazovka Dell Network Projection):

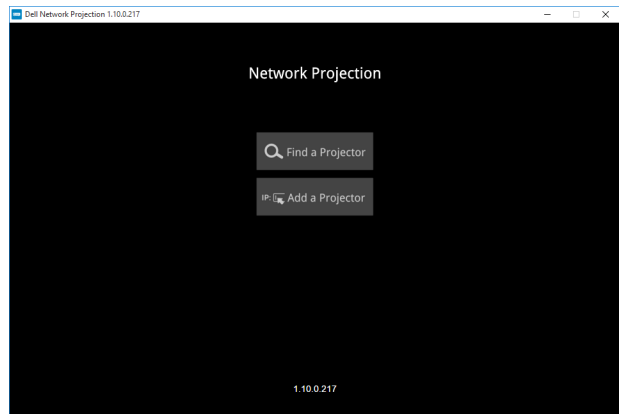

**12** Na obrazovce Dell Network Projection klikněte na položku Find a Projector (Najít projektor) a vyberte položku Dell\_42FE21E1 (náhodný kód)..

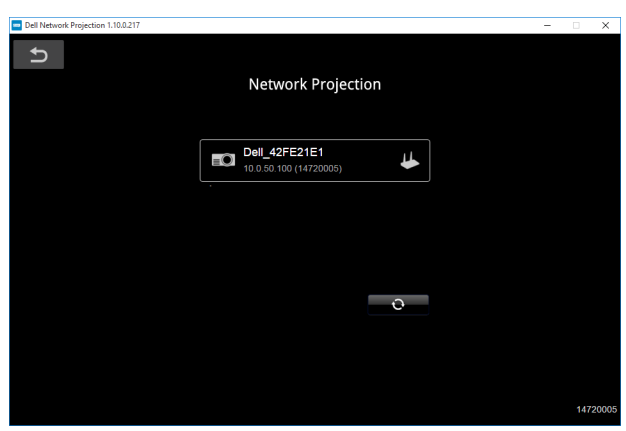

**13** Kliknutím na položku Mirror Off (Vypnout zrcadlení) spustíte síťové promítání Dell 7760.

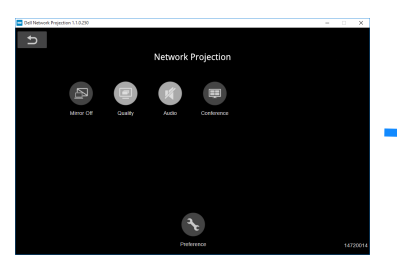

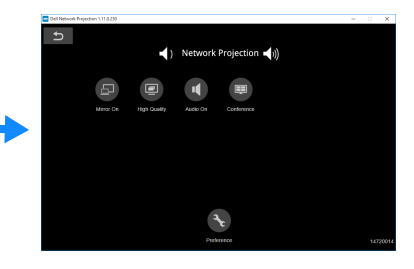

#### <span id="page-32-0"></span>Popis tlačítek

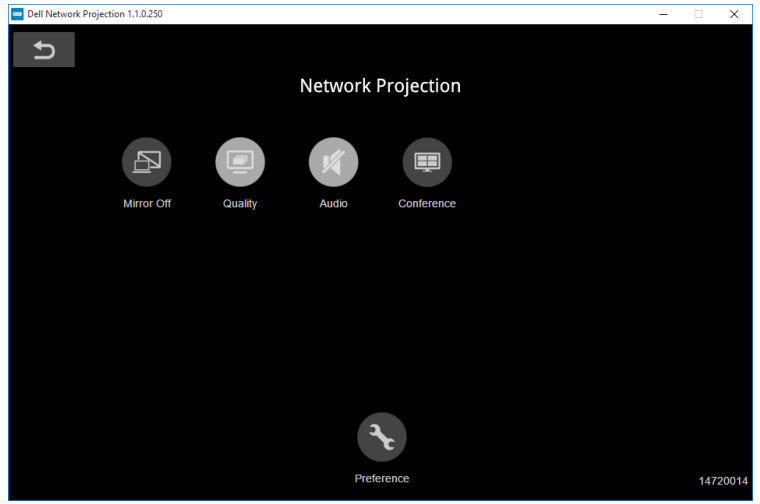

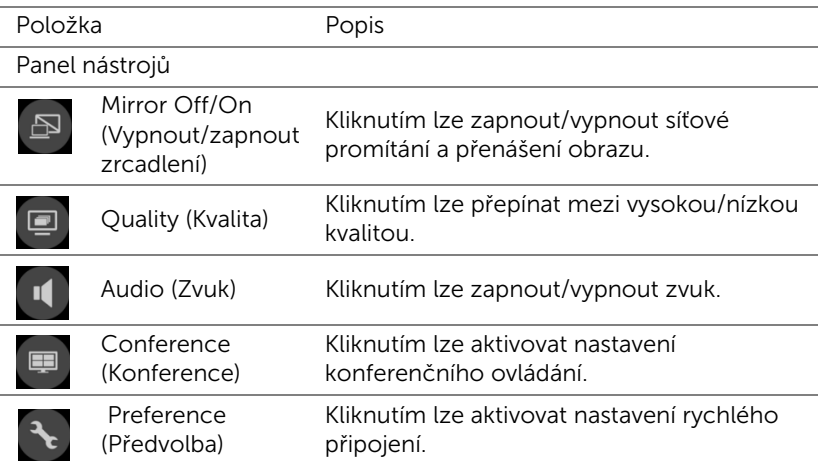

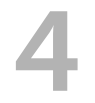

### <span id="page-33-0"></span>4 Odstraňování problémů

#### <span id="page-33-1"></span>Tipy pro odstraňování závad

[Máte-li problémy s projektorem, přečtěte si následující rady k odstraňování](#page-32-0)  [závad. Pokud problém přetrvává, kontaktování společnosti Dell](#page-32-0).

Na projekční ploše se neobjeví žádný obraz

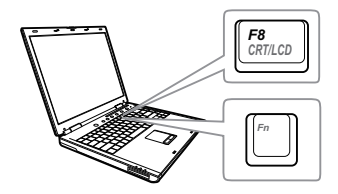

#### Problém Možné řešení

- Zkontrolujte, zda jste vybrali správní vstupní zdroj v nabídce INPUT SOURCE (ZDROJ VSTUPU).
- Ujistěte se, že je zapnut externí video port. Používáte-li přenosný počítač Dell typu laptop, stiskněte  $\boxed{\hbar}$   $\boxed{\hbar}$   $\overline{\hbar}$  (Fn+F8). V případě jiného počítače si přečtěte příslušnou dokumentaci. Pokud obrázky nejsou zobrazeny správně, zaktualizujte ovladač grafiky počítače. V případě počítačů Dell viz www.dell.com/support.
- Ujistěte se, že všechny kabely jsou dobře zapojené. Viz "Nastavení obrazu [projektoru" na straně 13.](#page-12-2)
- Zkontrolujte, zda nejsou kontakty v konektorech ohnuté nebo poškozené.
- Použijte Test Pattern (Testovací vzor) v části Projector Settings (Nastavení projektoru) v nabídce Advanced Settings (Upřesnit nastavení). Ujistěte se, že barvy vzoru testovacího obrazce jsou správné.

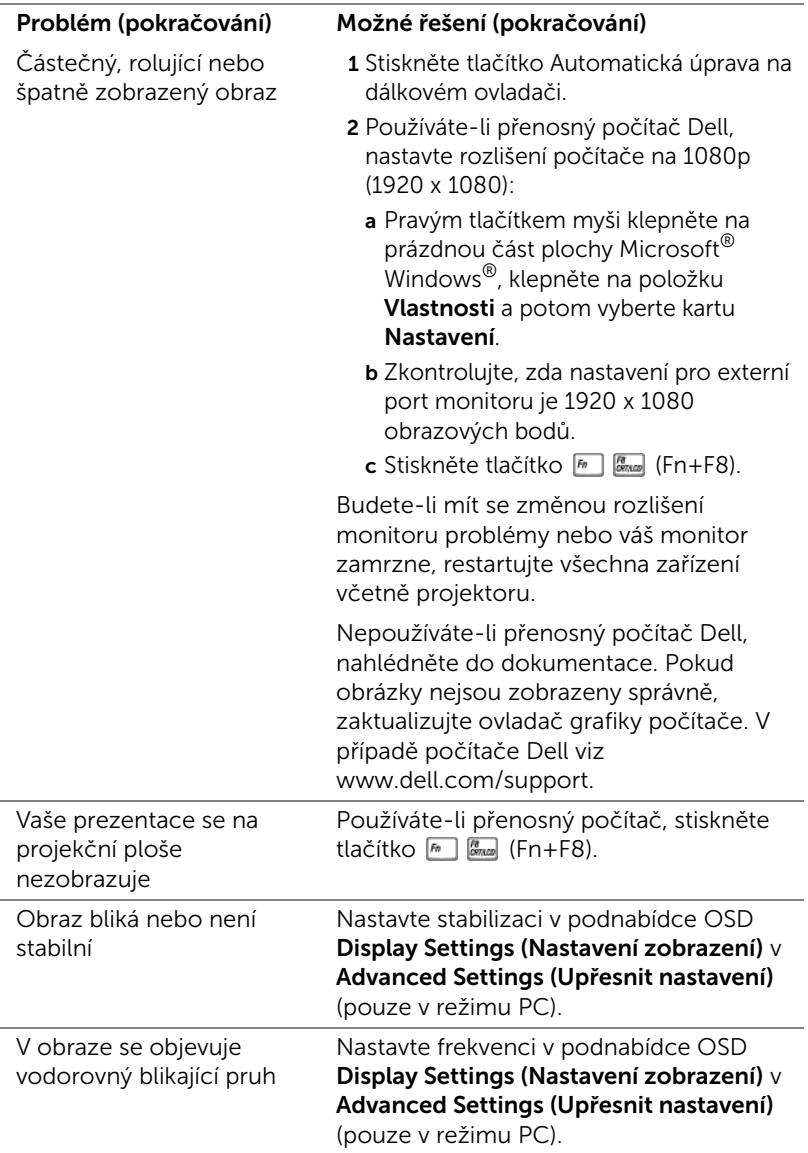

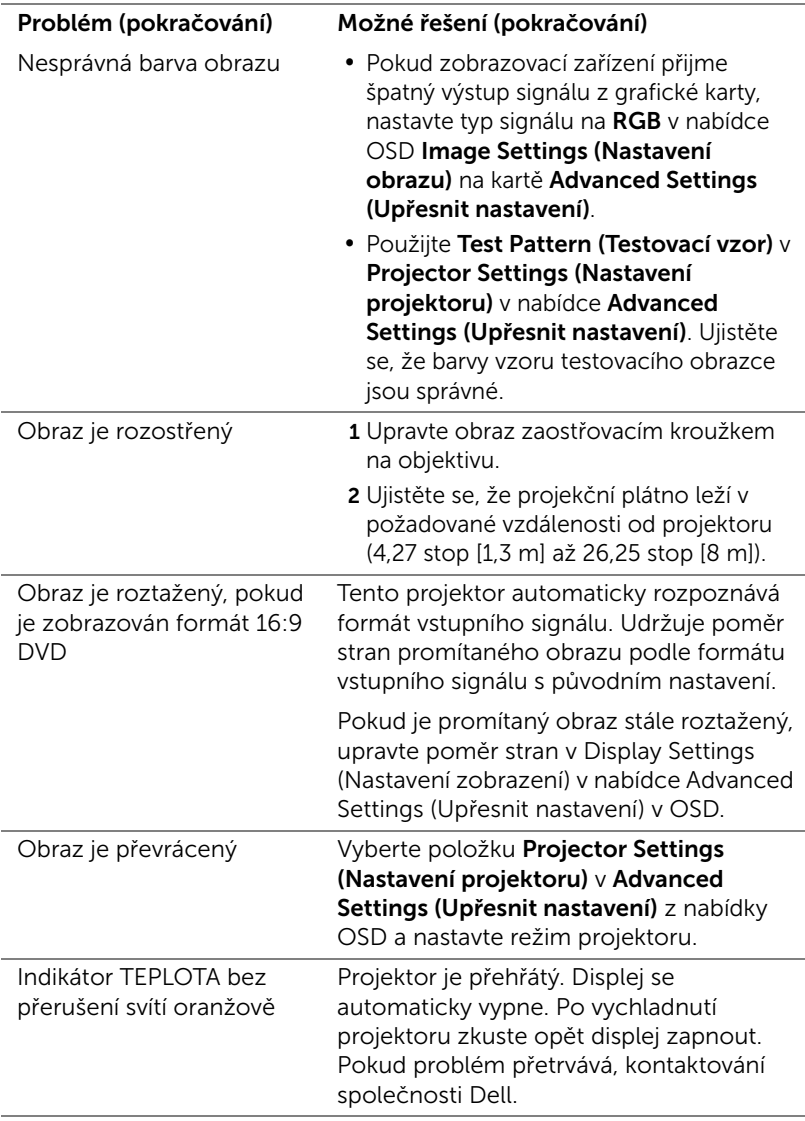

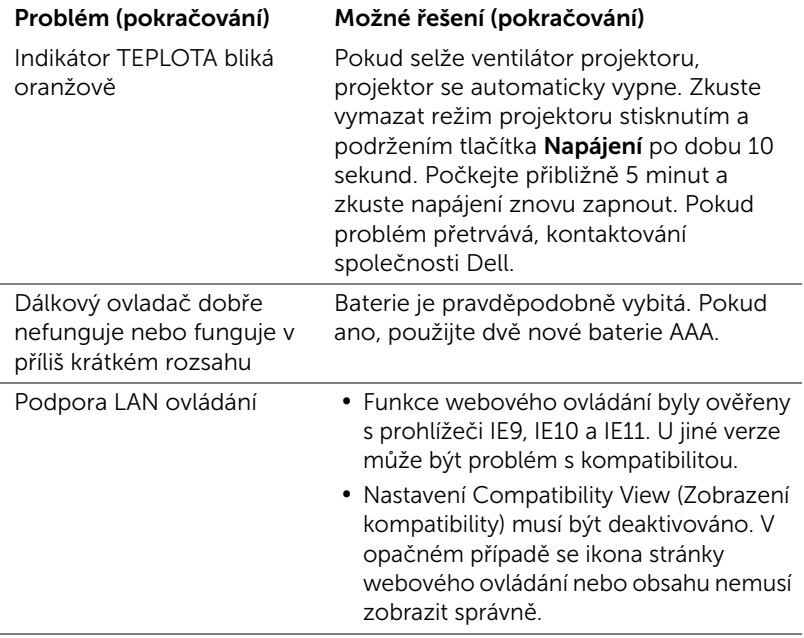

#### <span id="page-37-0"></span>Vodící signály

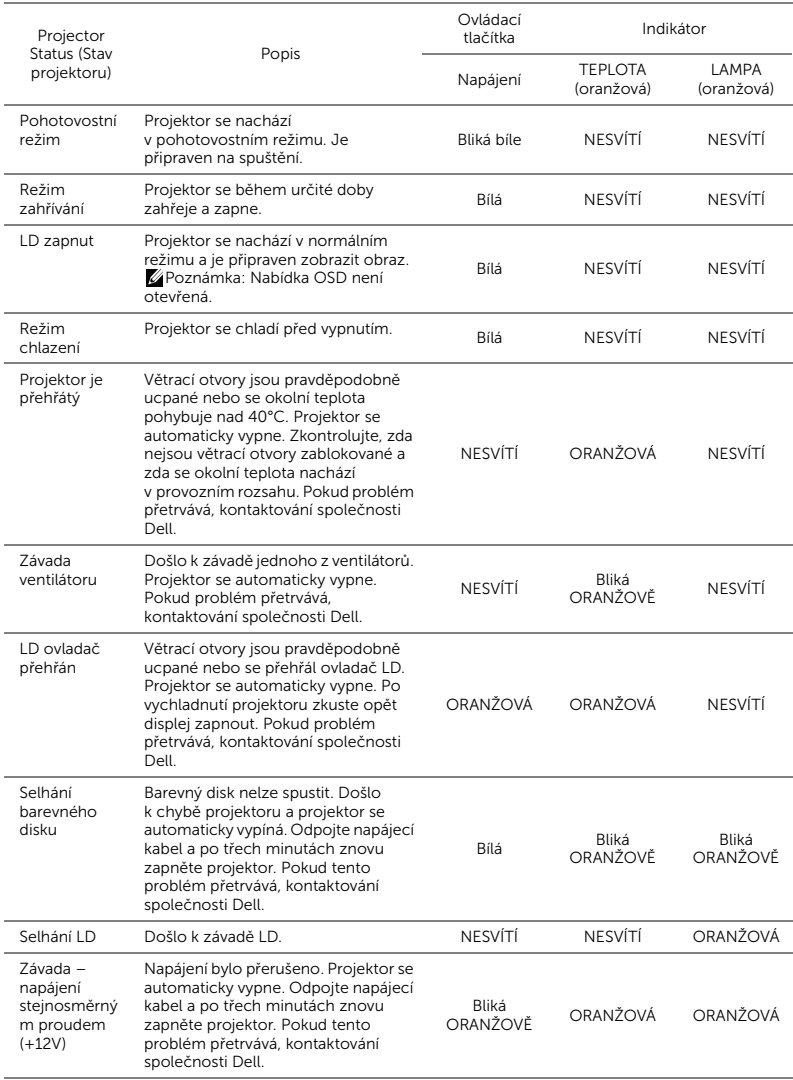

## <span id="page-38-0"></span>Údržba

#### <span id="page-38-2"></span><span id="page-38-1"></span>Výměna baterií v dálkovém ovladači

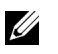

POZNÁMKA: Nebudete-li dálkový ovladač delší dobu používat, vyjměte baterie.

1 Stiskněte jazýček a zvedněte víčko přihrádky baterií.

2 Identifikujte označení polarit (+/-) na bateriích.

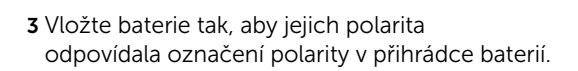

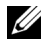

POZNÁMKA: Nekombinujte různé typy baterií ani nepoužívejte nové a staré baterie dohromady.

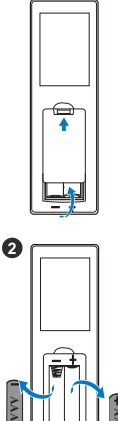

 $\bullet$ 

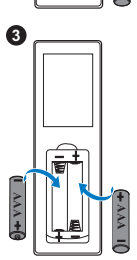

**AAA**

4 Zasuňte víčko přihrádky baterií zpět. **<sup>4</sup>**

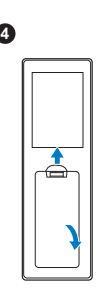

# <span id="page-40-0"></span>**6 Technické údaje**

<span id="page-40-13"></span><span id="page-40-12"></span><span id="page-40-11"></span><span id="page-40-10"></span><span id="page-40-9"></span><span id="page-40-8"></span><span id="page-40-7"></span><span id="page-40-6"></span><span id="page-40-5"></span><span id="page-40-4"></span><span id="page-40-3"></span><span id="page-40-2"></span><span id="page-40-1"></span>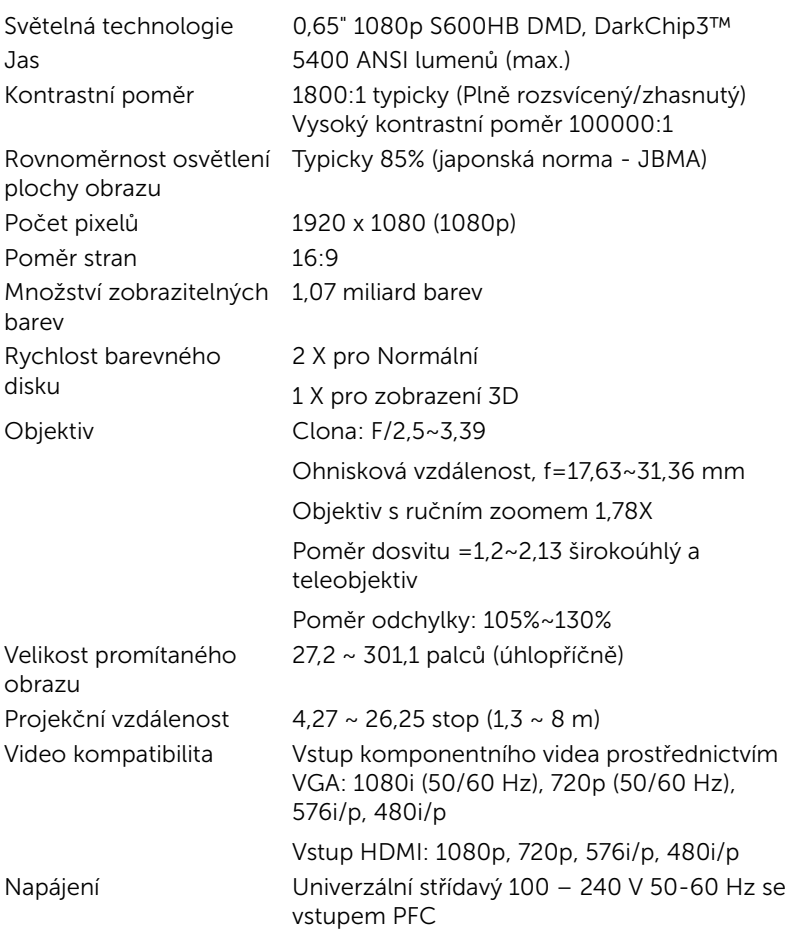

<span id="page-41-6"></span><span id="page-41-5"></span><span id="page-41-4"></span><span id="page-41-3"></span><span id="page-41-2"></span><span id="page-41-1"></span><span id="page-41-0"></span>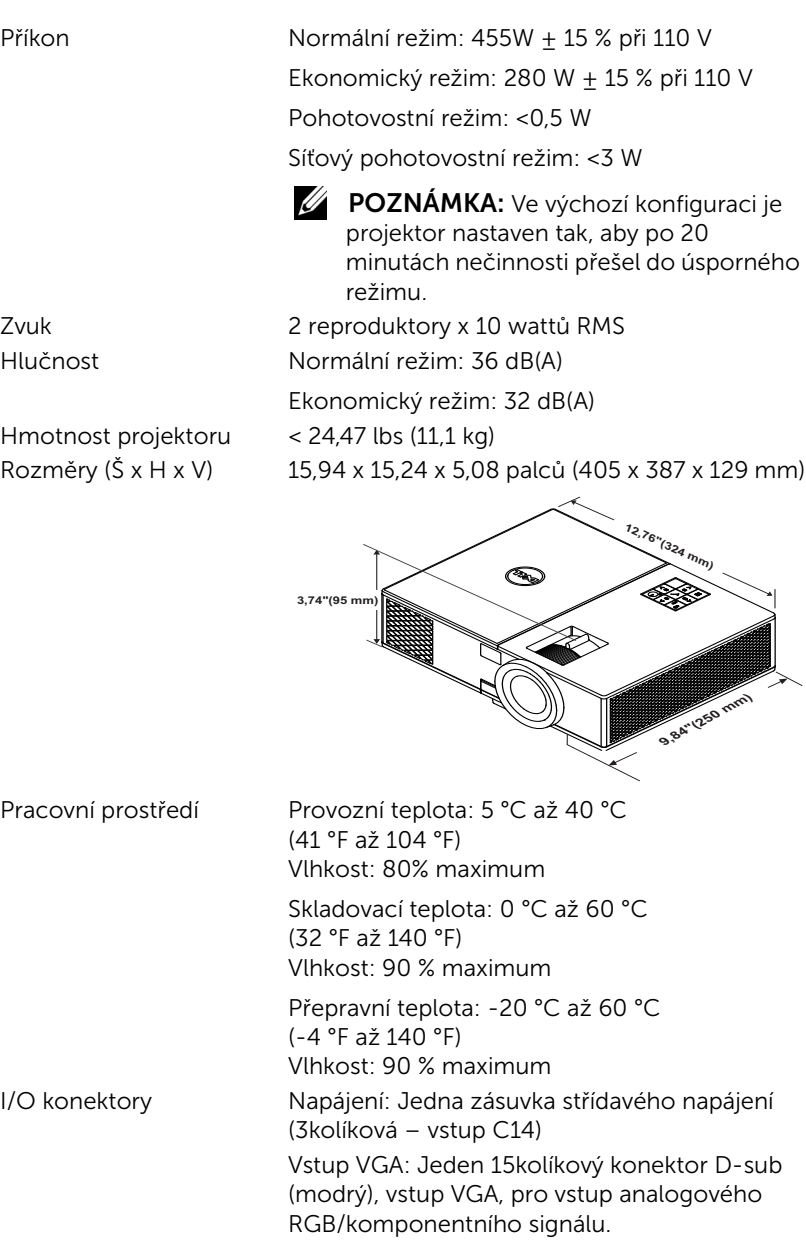

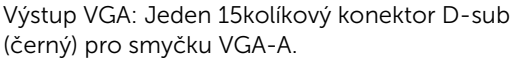

Vstup HDMI: Tři konektory HDMI (jeden ve vnitřní přihrádce) pro podporu specifikace HDMI 1.4a. a kompatibilní se specifikací HDCP. Vstup analogového zvuku: Jeden 3,5 mm stereo mini telefonní konektor jack (modrý).

Variabilní výstup zvuku: Jeden 3,5 mm stereo mini telefonní konektor jack (zelený).

Vstup mikrofonu: Jeden 3,5 mm stereo mini telefonní konektor jack (růžový).

Port USB (typ B): Jeden podřízený port mini USB pro upgrade firmwaru.

Výstup 5V/1,8A: Dva výstupy USB typu A 5V ss. / 1,8 A (jeden ve vnitřní přihrádce) pro podporu bezdrátového zobrazovacího adaptéru. Port RS232: Jeden 9kolíkový D-sub pro komunikaci RS232.

Port RJ-45: Jeden konektor RJ-45 pro zabudování pro ovládání sítě a LAN zobrazení. Výstup 12 V: Jeden výstup 12V ss. / 200 mA s max. relé pro plátno s automatickým posuvem. Zdroj světla **Až 20 000 hodin v režimu Normální** 

## <span id="page-43-0"></span>Doplňkové informace

<span id="page-43-1"></span>Další pokyny pro používání tohoto projektoru viz Uživatelská příručka k projektorům Dell na webu www.dell.com/support/manuals.

### <span id="page-44-1"></span><span id="page-44-0"></span>8 Kontaktní informace společnosti Dell

<span id="page-44-2"></span>Zákazníci v USA mohou volat na číslo 800-WWW-DELL (800-999-3355).

<span id="page-44-3"></span>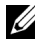

**POZNÁMKA:** Pokud nemáte aktivní připojení k Internetu, můžete vyhledat kontaktní informace na faktuře, ústřižku k balení, účtence nebo v katalogu produktů Dell.

Společnost Dell poskytuje řadu možností podpory a služeb online a prostřednictvím telefonu. Dostupnost se liší podle země a výrobku a je možné, že některé služby nebudou ve vaší oblasti k dispozici. Kontaktování společnosti Dell ohledně odbytu, technické podpory nebo služeb pro zákazníky:

- **1** Navštivte www.dell.com/contactDell.
- **2** Vyberte váš region na interaktivní mapě.
- **3** Vyberte segment pro kontakt.
- **4** Podle potřeby vyberte příslušný odkaz na službu nebo podporu.

# Index

### D

Dálkový ovladač [9](#page-8-1) Dell kontaktování [44,](#page-43-1) [45](#page-44-2)

### H

Hlavní jednotka [5](#page-4-1) Adjustační kolečko náklonu [5](#page-4-2) Indikátory stavu [5](#page-4-3) Montáž[ní otvory pro stropní](#page-4-4)  instalaci 5 Objektiv [5](#page-4-5) Ovladač zoomu [5](#page-4-6) Přijímače IR signálu [5](#page-4-7) Reproduktory 20 W (2 x 10 W) [5](#page-4-8) Vypínač [5](#page-4-9) Zaostřovací kroužek [5](#page-4-10)

#### J

Jak kontaktovat společnost Dell [4](#page-3-2)

#### N

Nastavení ostření projektoru [14](#page-13-1)

Nastavení přiblížení a zaostření obrazu

Knoflík svislého posunu

objektivu [14](#page-13-2) Knoflík vodorovného posunu objektivu [14](#page-13-3) Ovladač zoomu [14](#page-13-4) Přední boční dvířka [14](#page-13-5) Zámek posunu objektivu [14](#page-13-6) Zaostřovací kroužek [14](#page-13-7)

Nastavení promítaného obrazu Nastavení výšky projektoru [13](#page-12-3) snížení projektoru Adjustační kolečko náklonu [13](#page-12-4) Přední adjustační kolečko náklonu [13](#page-12-5)

#### P

podpora kontaktní informace společnosti Dell [44](#page-43-1), [45](#page-44-2) Připojení projektoru

K počítači [21](#page-20-2)

Připojovací porty Konektor HDMI1 [6](#page-5-1) Konektor HDMI2 [6](#page-5-2) Konektor mikrofonu [6](#page-5-3) Konektor mini USB (mini typ B) pro upgrade firmwaru [6](#page-5-4) Konektor napájení [6](#page-5-5) Konektor RJ45 [6](#page-5-6) Konektor RS232 [6](#page-5-7)

Ko[nektor výstupu + 5V/1,8A](#page-5-8)  ss. 6 Konektor výstupu stejn[osměrného napájení +](#page-5-9)  12 V 6 Konektor výstupu VGA (monitorová smyčka) [6](#page-5-10) Slot pro bezpečnostní kabel [6](#page-5-11) Vstupní audio konektor [6](#page-5-12) Vstupní konektor VGA [6](#page-5-13) Výstupní audio konektor [6](#page-5-14)

### T

Technické údaje Hlučnost [42](#page-41-0) Hmotnost projektoru [42](#page-41-1) I/O konektory [42](#page-41-2) Jas [41](#page-40-1) Kontrastní poměr [41](#page-40-2) Množství zobrazitelných barev [41](#page-40-3) Napájení [41](#page-40-4) Objektiv [41](#page-40-5) Počet pixelů [41](#page-40-6) Poměr stran [41](#page-40-7) Pracovní prostředí [42](#page-41-3) Příkon [42](#page-41-4) Projekční vzdálenost [41](#page-40-8) Rovnoměrnost osvětlení plochy obrazu [41](#page-40-9) Rozměry [42](#page-41-5) Rychlost barevného disku [41](#page-40-10) Světelná technologie [41](#page-40-11) Velikost promítaného obrazu [41](#page-40-12)

Video kompatibilita [41](#page-40-13) Zvuk [42](#page-41-6) telefonní čísla [45](#page-44-3)

### $\mathbf{V}$

Výměna lampy [39](#page-38-2)